# **Інструкція**

## **з додавання матеріалів до Інституційного репозиторію Київського столичного університету імені Бориса Грінченка**

1. При вході в Інституційний репозиторій у користувача відкривається головна сторінка. Зайдіть в репозиторій під своїм логіном та паролем

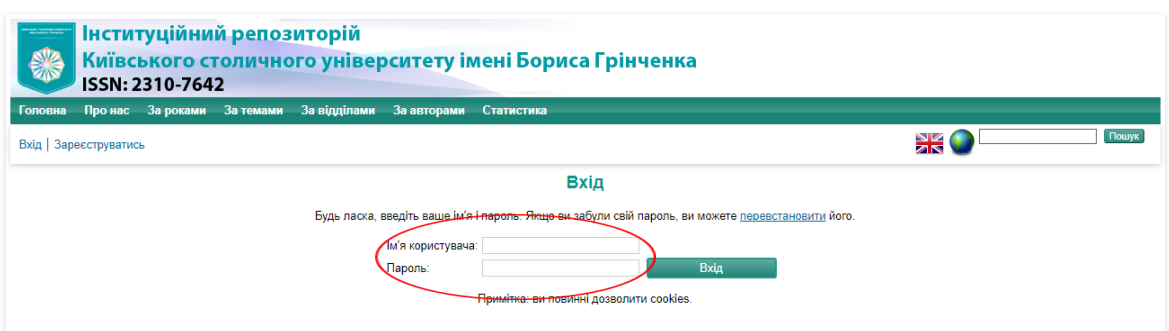

Якщо Ви забули пароль, ви можете [перевстановити](https://elibrary.kubg.edu.ua/cgi/reset_password) його

2. Для внесення елементу оберіть **Депозити** – **Новий елемент.**

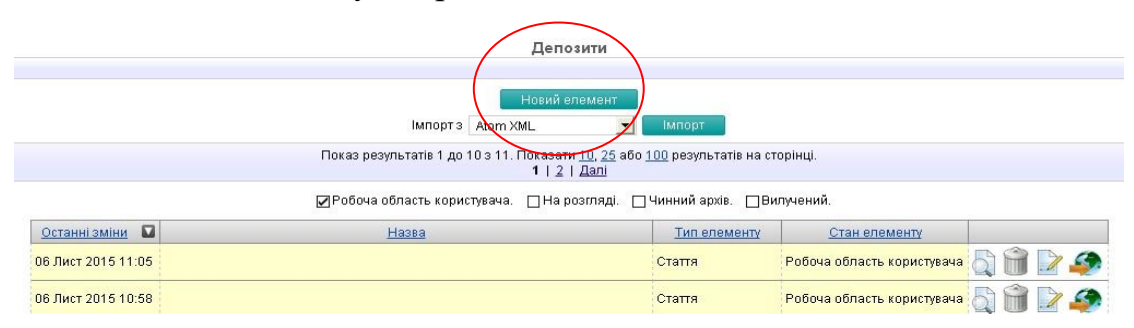

Зазначте **Тип елементу** (стаття, розділ підручника/посібника, монографія, доповідь, підручник, автореферат, тощо) та оберіть **Далі**.

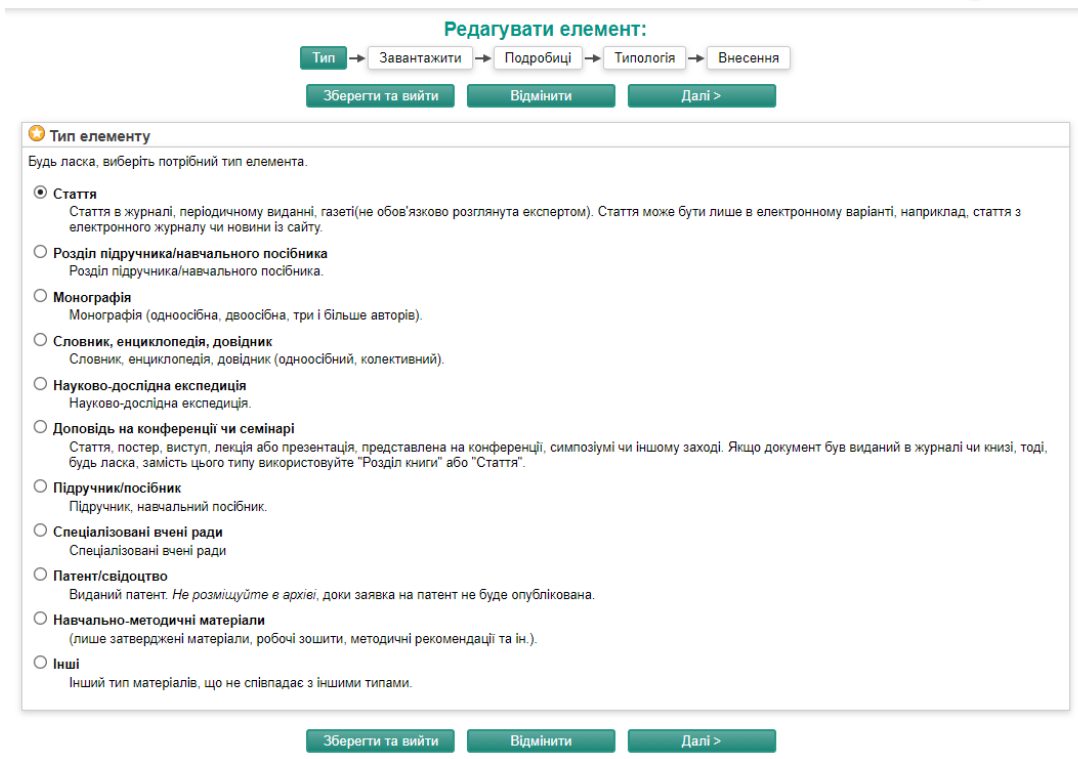

3. Для завантаження файлу оберіть «Виберіть файл» та знайдіть файл, який необхідно завантажити.

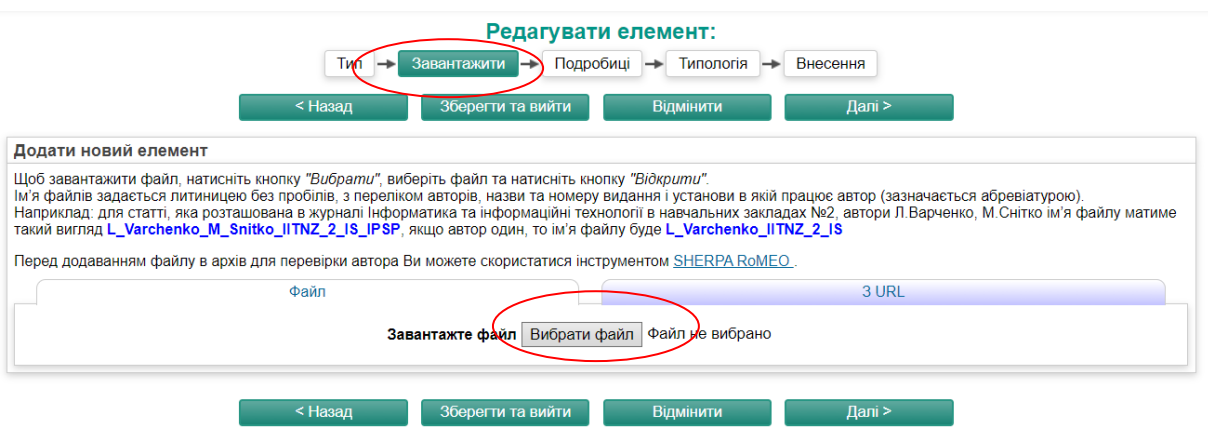

#### **Вимоги до завантажених файлів:**

- Розміщуються ЛИШЕ СКАНОВАНІ КОПІЇ СТАТЕЙ в чорно-білому вигляді, в форматі \*.PDF з можливістю пошуку у тексті, які не містять фотоматеріалів, виконаних третіми особами, а **не просто сформований документ Word**. Бажано скан титульної сторінки видання (не кольорової обкладинки, а титулки в чорно-білому форматі) та зміст.
- $\checkmark$  Монографії відскановані оригінали (допустимо титульний лист та його зворот, зміст, анотація в ч/б форматі).
- Навчально-методичні матеріали (робочі зошити, методичні рекомендації та ін.) – обов'язково затверджені на засіданні кафедри і відскановані одним PDF-файлом).
- $\checkmark$  Нормативні документи затверджені проректором з науково-методичної та навчальної роботи та печаткою, відскановані одним PDF-файлом (робочі програми навчальних дисциплін, програми, положення).
- Навчальні посібники допустимо титульний лист та його зворот, зміст, анотація в ч/б форматі.
- Підручники допустимо титульний лист та його зворот, зміст, анотація в ч/б форматі та вказаний номер ISBN.
- Статті в журналах сканована копія лише опублікованих видань.
- $\checkmark$  Звіти кафедр лише затверджені засіданням кафедр звіти, а не статті.
- Наукова школа титульні листи авторефератів захищених аспірантів, докторантів, а не статті.

Дочекайтесь повного завантаження файлу та оберіть **Далі**.

5. При внесенні документу в репозиторій потрібно заповнити запропоновані поля.

В поле **Автор** треба вносити прізвище та повне ім'я, по-батькові. При внесенні перших літер прізвища будуть запропоновані варіанти, присутні в репозиторії. Якщо авторів декілька, кожний заноситься в окремий рядок. Автори вносяться в такій послідовності, як вони розміщені в публікації.

Якщо в публікації (статті, монографії) кілька авторів, перед занесенням документу до репозиторію, для уникнення дублювання, потрібно перевірити, чи не був він уже внесений до архіву.

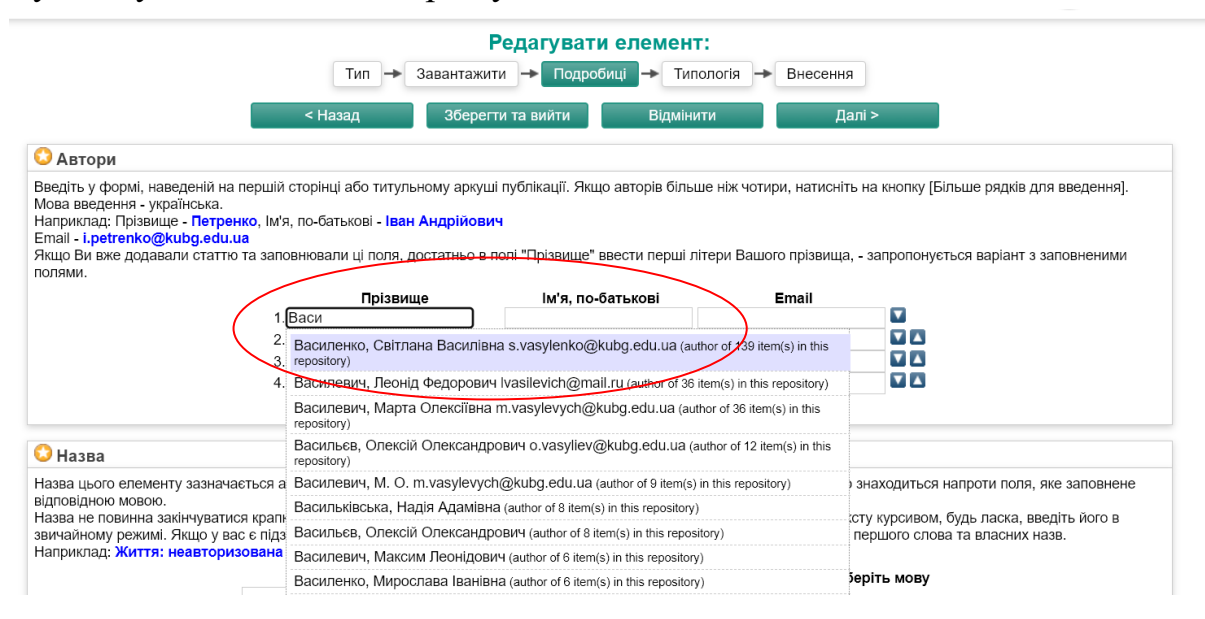

Поле **Назва** зазначається англійською, українською та російською мовами з вибором у меню напроти поля. Для статей, що індексуються у Scopus/Web of Science, поле **Назва** зазначається лише англійською мовою. Поля українською та російською мовами не заповнюються. НЕ ВИКОРИСТОВУЙТЕ ЛІТЕРИ ВЕРХНЬОГО РЕГІСТРУ ПРИ ЗАПОВНЕННІ ПОЛІВ

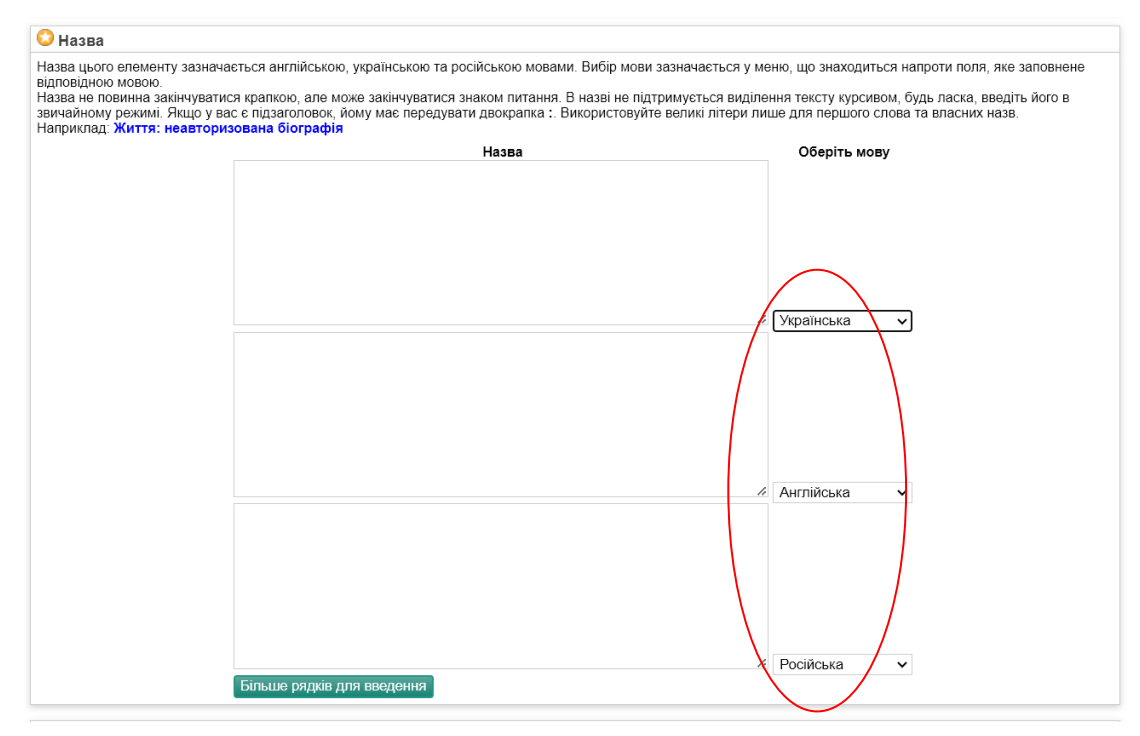

Поле **Анотація** та **Ключові слова** теж подаються трьома мовами з вибором мови у меню напроти поля.

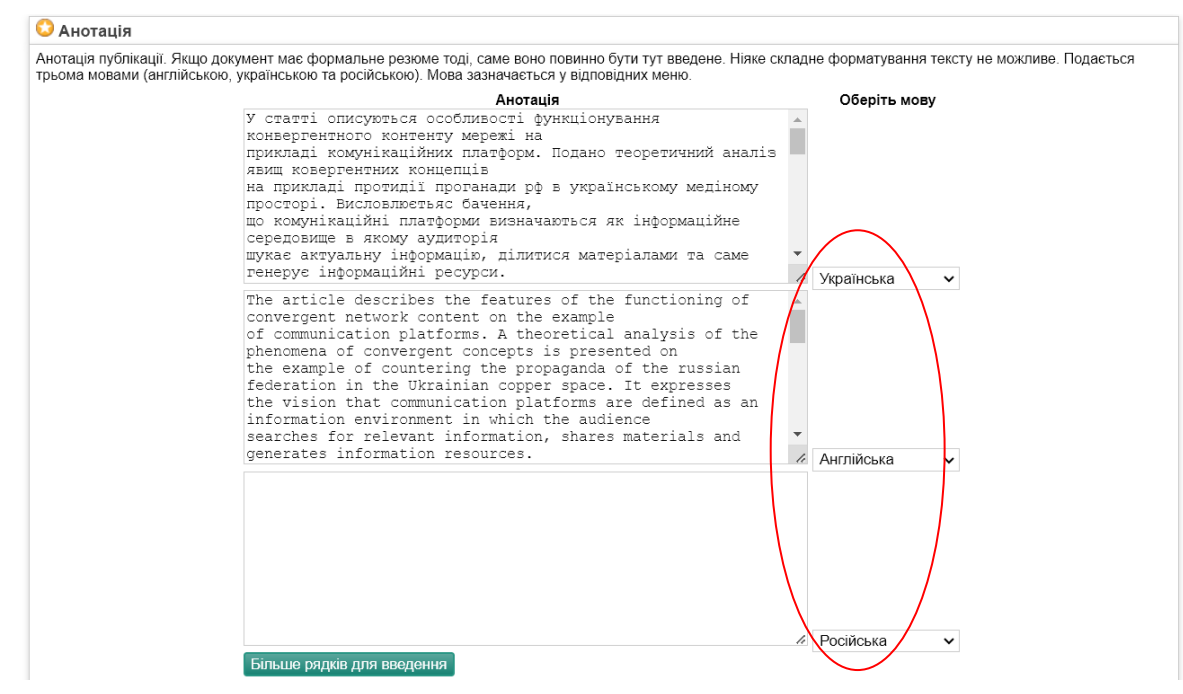

Ключові слова потрібно заносити через **;** (крапку з комою).

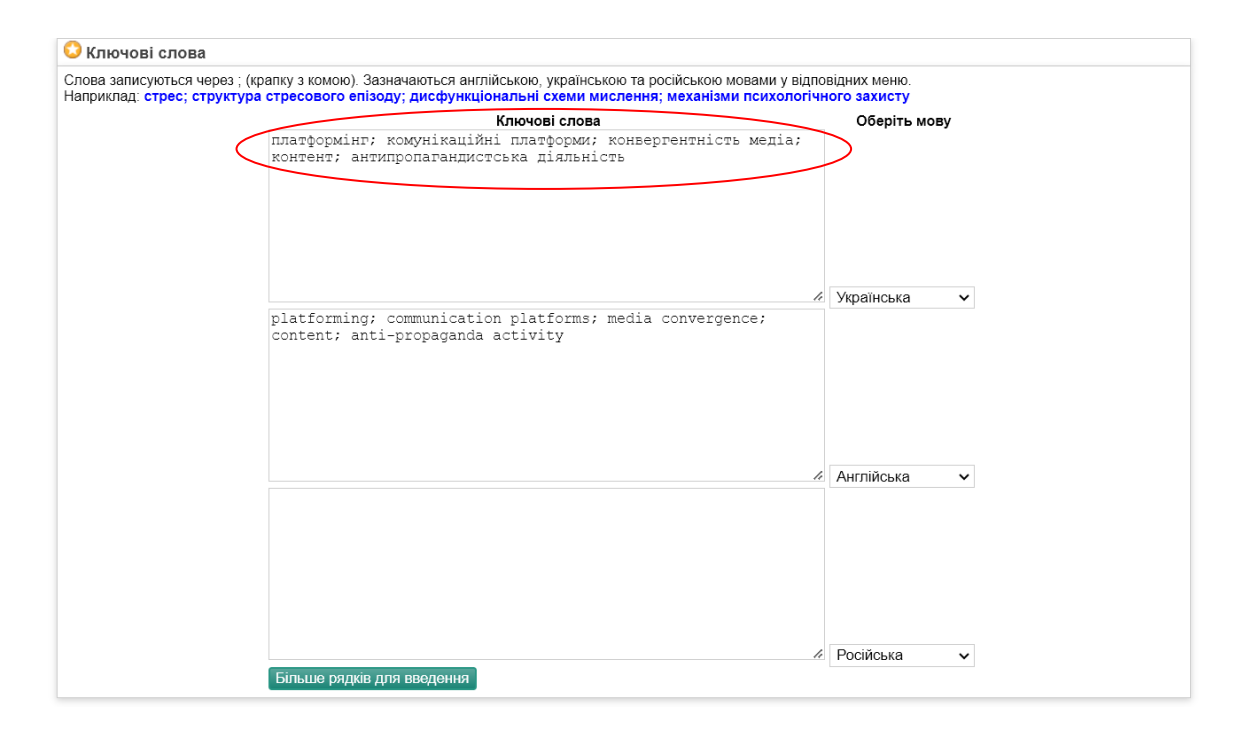

В поле **Список літератури** перелік літератури заноситься без порядкових номерів. В поле **Підрозділ** заноситься структурний підрозділ, у якому працює автор. Якщо авторів декілька та вони з різних підрозділів, потрібно вибрати всі підрозділи, утримуючи кнопку Ctrl.

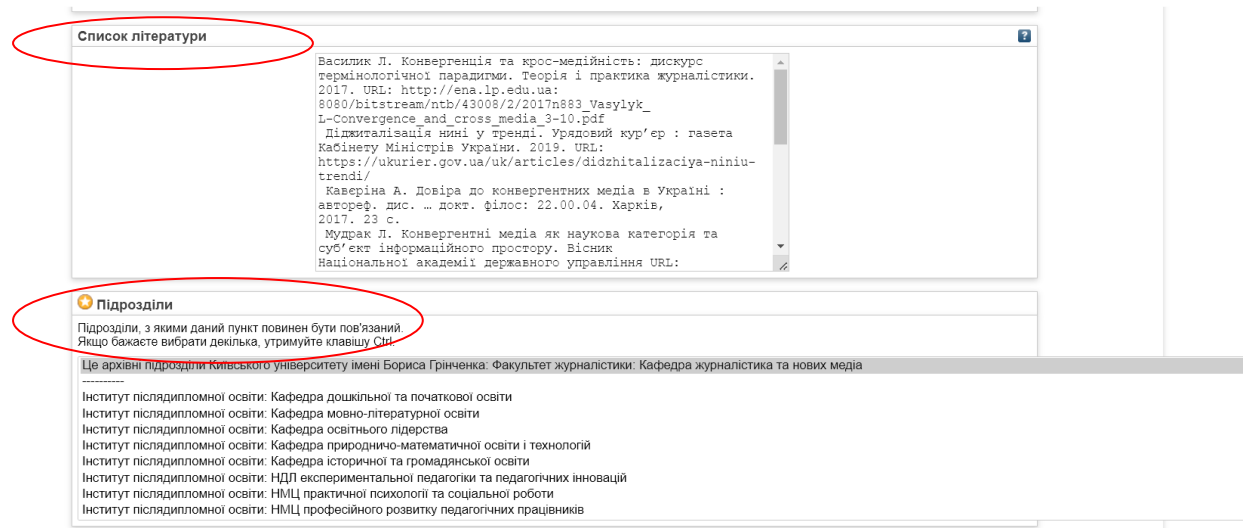

Далі заповнюються всі поля. Якщо не зрозуміло як заповнити будь-яке з полів – скористайтеся кнопкою **? (допомога)**.

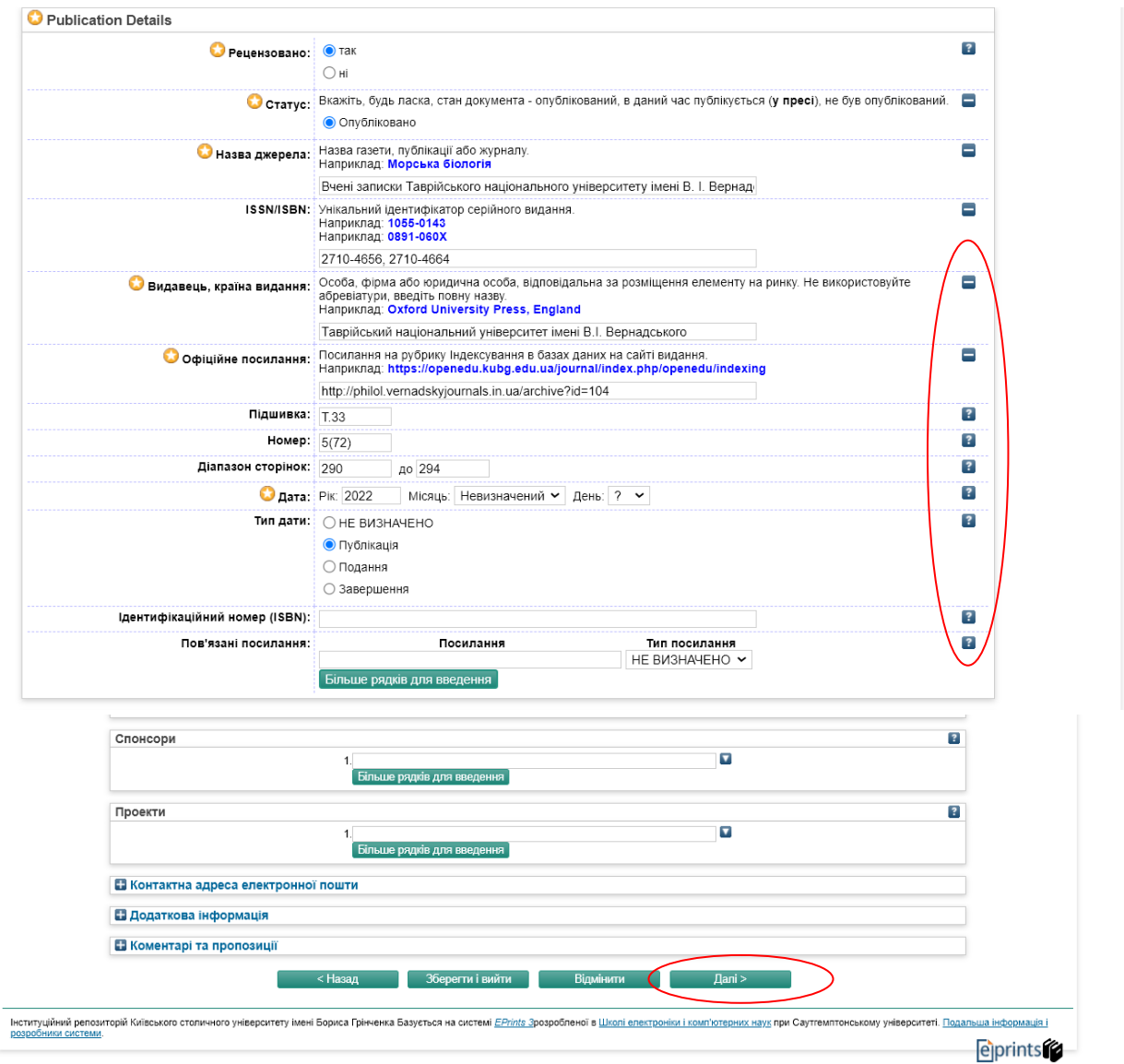

Після внесення усіх відомостей оберіть **Далі**.

6. **Типологію**, до якої відноситься документ, що подається, потрібно вибрати з представленого переліку:

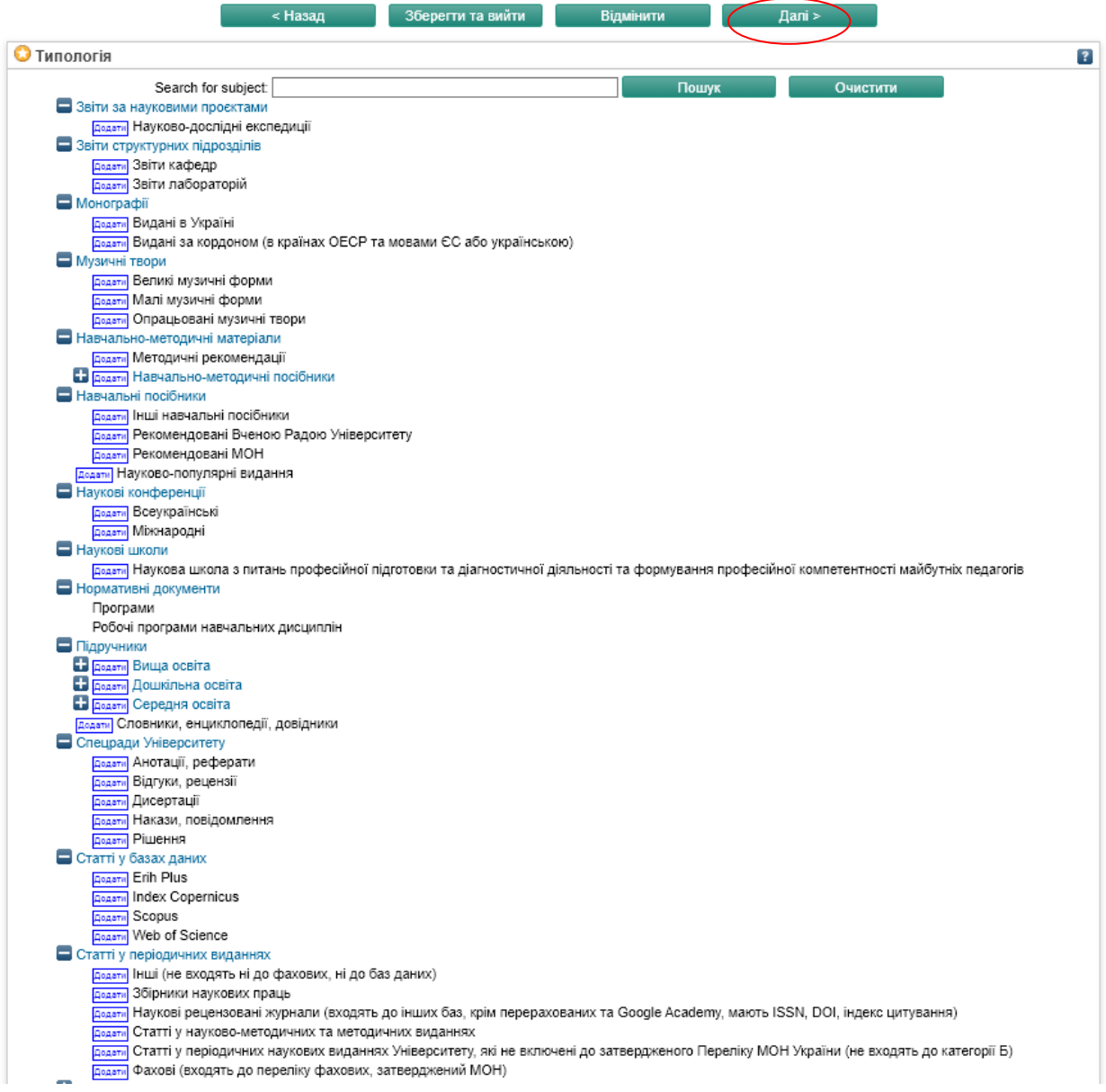

#### **Статті в журналах** розподіляються за видом видання:

- **Фахові** затверджені МОН, як фахові. Перелік наукових фахових видань завантажити з сайту МОН [https://mon.gov.ua/ua/nauka/nauka/atestaciya-kadriv](https://mon.gov.ua/ua/nauka/nauka/atestaciya-kadriv-vishoyi-kvalifikaciyi/naukovi-fahovi-vidannya)[vishoyi-kvalifikaciyi/naukovi-fahovi-vidannya](https://mon.gov.ua/ua/nauka/nauka/atestaciya-kadriv-vishoyi-kvalifikaciyi/naukovi-fahovi-vidannya)
- **Наукові** рецензовані журнали (входять до інших баз, крім перерахованих та Google Academy, мають ISSN, DOI, індекс цитування)
- Статті у науково-методичних та методичних виданнях
- Статті у періодичних наукових виданнях Університету, які не включені до затвердженого Переліку МОН України (не входять до категорії Б)
- **Інші** не відносяться ні до фахових, ні до наукових.
- **Збірники наукових праць**  не відносяться до фахових.

**Статті у наукометричних базах** відмічаються автором тоді, коли вони **будуть опубліковані і проіндексовані**, а не коли вони тільки подані.

### Після внесення усіх відомостей оберіть **Далі**.

#### 7. В наступному вікні скористайтесь послугою **Внести елемент зараз.**

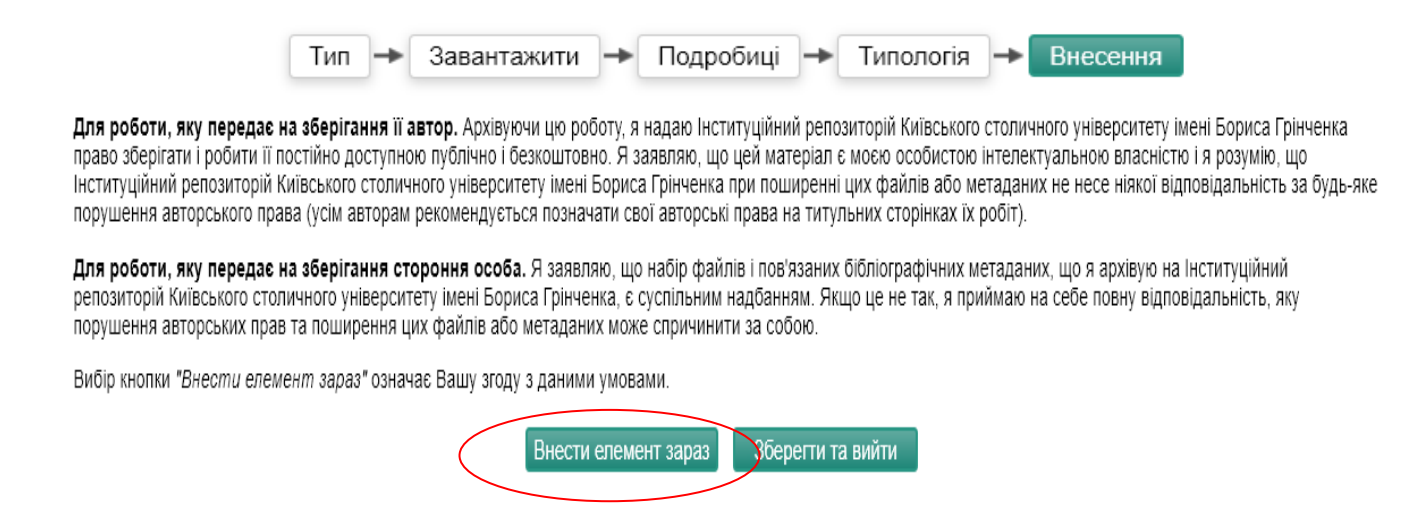

- 8. Далі з'явиться повідомлення, що елемент знаходиться на перегляді і не з'явиться в архіві, поки не буде схвалений редактором.
- 9. Подальша робота з матеріалом виконується редактором, який може перемістити в архів, ліквідувати або повернути автору з рекомендаціями щодо доопрацювання.
- 10. До Інституційного репозиторію додаються публікації викладачів з дати їх основного місця роботи в Університеті. Якщо в публікації вказано **інший навчальний заклад** або вона не відповідає Правилам розміщення в Інституційному репозиторії – документ **буде вилучено з архіву**.